# HUNTING MALWARE BEACONS

# WITH JUPYTER NOTEBOOKS AND AZURE SENTINEL

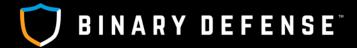

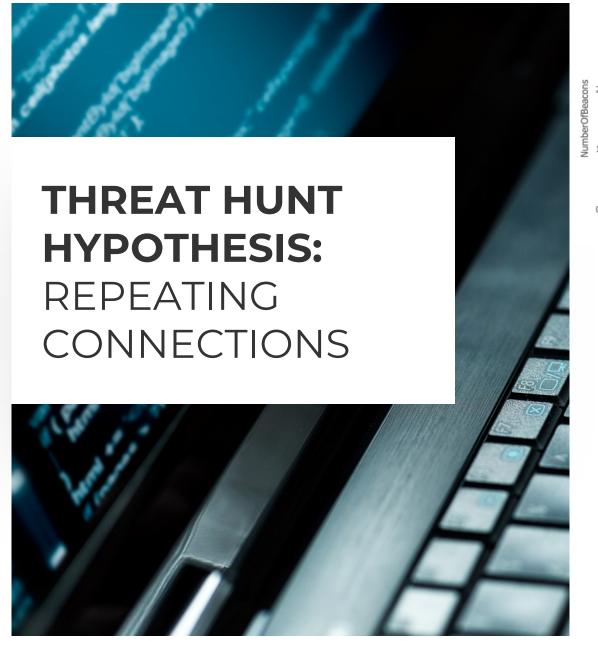

#### Baza Backdoor connections over time:

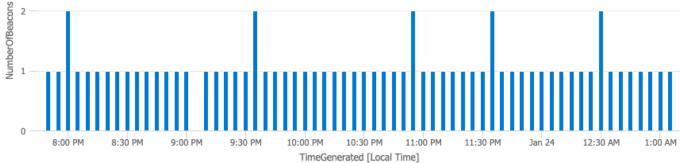

#### Connection pattern searches work even if:

- Remote IP is not suspicious (e.g. Google)
- Port is not unusual (e.g. TLS over 443)
- Malware is hiding in another process (injection)
- Traffic is encrypted

#### Need to use other methods if:

- C2 over DNS using expected DNS server
- Malware keeps a long-lived connection open
- Check-ins are infrequent or very irregular

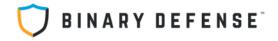

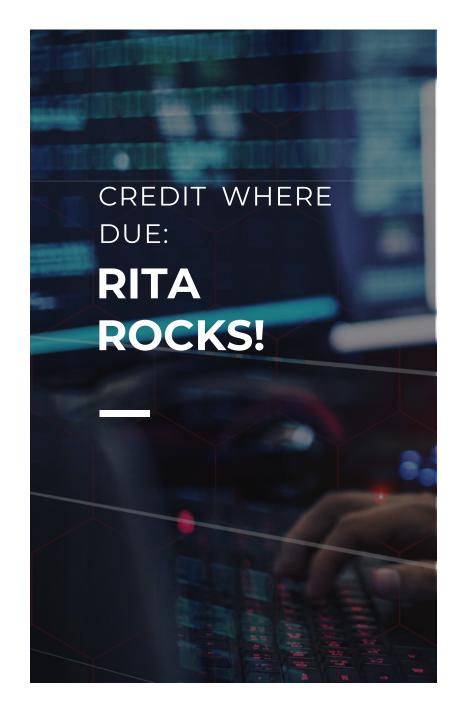

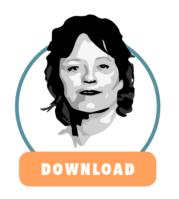

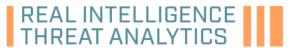

RITA is an open source framework for network traffic analysis.

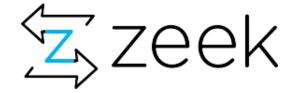

#### **ACTIVE** COUNTERMEASURES

https://www.activecountermeasures.com/free-tools/rita/

- Inspiration came from RITA, which uses Zeek logs
- Recommend checking out Zeek and RITA

But what if you don't have Zeek data?

## **INGREDIENT #1**

All we <u>need</u> is the time and IP addresses of network traffic, but related processes would be nice!

#### **Several source data options:**

- Microsoft Defender for Endpoint
  - DeviceNetworkEvents
- Sysmon
  - Event ID 3
- PacketBeat
  - Requires Logstash or Elasticsearch
- Suricata
  - Flow records (EVE Log)
  - Requires network visibility

## **INGREDIENT #2**

We need to store the events in a database somewhere:

- Splunk
- Elasticsearch
- Azure Sentinel
- MongoDB (RITA)
- Many other options

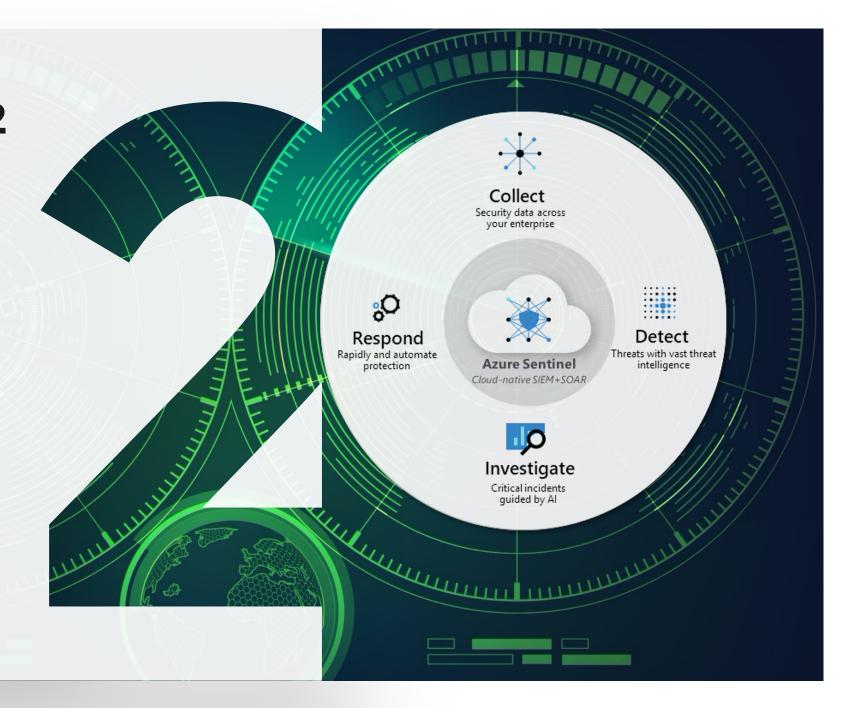

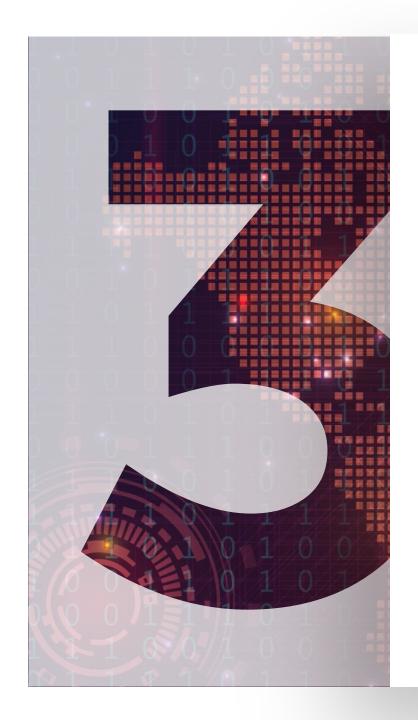

## **INGREDIENT #3**

We need a system to query the data, run some custom algorithms against it, and show the results visually, allowing exploration of the data

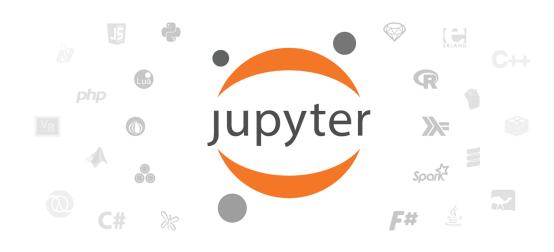

var 0 = toObject(\$this);
var self = Indexed to the self and the self and the s

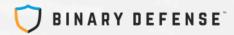

## **TOOLS USED:**

138

#### **Network Event Source:**

- Option A: Microsoft Defender for Endpoint (MDE)
- Option B: Sysmon version 13.0.1

#### Storage & Query:

- Microsoft Azure Sentinel
- (Elasticsearch or Splunk would also work we'll try them later)

#### Data Processing & Exploration:

Jupyter-Hunt Server with MSTICPy modules and matplotlib

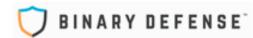

## Threat Hunting Notebook: Malware Beacons by Network Pattern Analysis

This notebook connects to Microsoft Azure Sentinel, queries records of network connections from Sysmon (Event ID 3), or Microsoft Defender for Endpoint (DeviceNetworkEvents) and analyzes the pattern of time between network connections to find communication that looks like a regularly repeating beacon used for Command and Control (C2). These are likely to be either an endpoint agent checking in (which should be well known and documented) or malware checking in with its C2 server.

Step 1: Run the code block below to import all the Python modules we need to start. If there are any errors, stop and fix them now before going on.

```
import sys, math,requests, json, datetime

MIN_REQ_PYTHON = (3,6)
if sys.version_info < MIN_REQ_PYTHON:
    print('Check the Kernel->Change Kernel menu and ensure that Python 3.6')
    print('or later is selected as the active kernel.')
    sys.exit("Python %s.%s or later is required.\n" % MIN_REQ_PYTHON)
```

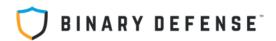

### Connect to Workspace for data

The next step is to connect this Notebook to your data source. All of the Workspace connection information should be set up in the msticpyconfig.yaml and config.json files, but you still need to authenticate with your user credentials that have read access to the Workspace you wish to connect to.

Unless you speecify otherwise, you'll be connected to the default workspace which contains data from Binary Defense testing clients used to experiment with attacks and detections.

#### Instructions:

- 1. Run the code block below
- Wait for the KQL Magic output to appear
- 3. Click the button at the bottom of the output to copy the app code and open the authentication window
- 4. Authenticate with your user account, then continue running this Notebook

```
[3]: ## Create a QueryProvider object for running queries in our LogAnalytics workspace
     qry_prov = QueryProvider(data_environment='LogAnalytics')
     ## Use the workspace configuration we've set up in msticpyconfig.yaml (you can als
     #ws_config = WorkspaceConfig(workspace="Default")
     ws_config = WorkspaceConfig(workspace="Workspace2")
     qry_prov.connect(connection_str=ws_config.code_connect_str)
```

Please wait. Loading Kglmagic extension...

kal

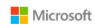

#### Pick an account

You will be signed in to **KustoClient** on a remote device or service. Select Back if you aren't trying to sign in to this application on a remote device or service.

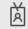

Randy Pargman randy.pargman@binarydefense.com

Uses normal Microsoft account authentication, including MFA and PIM to authenticate to Azure Sentinel.

No API key or shared secret is required (whew!)

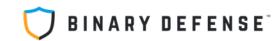

#### Gather Network Event Data

Before we can analyze network event data patterns, we need to get the raw information about timing of connection events. This notebook has KQL queries to get the data from Microsoft Defender for Endpoint if you have that, or Sysmon if you prefer to use that. All you really need from each event is the time, source IP and destination IP, so you could consume logs from Packetbeat or many other sources. If you have Zeek logs, you don't need this and should just use RITA to process those logs directly.

#### Query for Microsoft Defender for Endpoint

Run the code block below if you use Microsoft Defender for Endpoint

```
[4]: # Microsoft Defender for Endpoint query that uses DeviceNetworkEvents
    network conn query = '''DeviceNetworkEvents
      where TimeGenerated between (datetime(%s) .. datetime(%s))
      where ActionType !in ("InboundConnectionAccepted", "ListeningConnectionCreated")
      where isnotempty(RemoteIP)
      project TimeGenerated, LocalIP, RemoteIP
    process_query = '''DeviceNetworkEvents
      where TimeGenerated > ago(3d)
      where LocalIP=="%s"
      where RemoteIP=="%s"
      extend Hostname = tostring(split(DeviceName, ".")[0])
      summarize count() by Hostname,
    UserName=InitiatingProcessAccountName,
    FileName=InitiatingProcessFileName,
    CommandLine=InitiatingProcessCommandLine,
    ProcessId=InitiatingProcessId,
    LocalIP, RemoteIP, RemotePort
    print("Defender for Endpoint query loaded.")
    print("Do NOT run the next code block for Sysmon if you are using Defender for Endpoint. Skip ahead to next block.")
```

Defender for Endpoint query loaded.

BINARY DEFENSE

```
[5]: ## First get raw timing of network connections
     ## This is such a massive amount of data that we can only query it
     ## for about one hour's worth of results at a time
     num hours to search = 24
     current_time = datetime.now(tz=pytz.utc)
     connection_timing = {}
     total connections = 0
     for hour in trange(num_hours_to_search):
         ##print("Querying network connections between %d and %d hours ago..." % (hour+1, hour))
         date1 = current_time - timedelta(hours=hour+1)
         date2 = current_time - timedelta(hours=hour)
         hour_query = network_conn_query % (date1, date2)
         #print(hour query)
         df_hour_network_conns = qry_prov.exec_query(query=hour_query)
         for index, row in df_hour_network_conns.iterrows():
             key = tuple([row['LocalIP'], row['RemoteIP']])
             if not key in connection_timing:
                 connection_timing[key] = []
             connection_timing[key].append(row['TimeGenerated']) # add connection time to list for this IP pair
             total_connections += 1
     print("There were %d unique host pairs with %d total connections" % (len(connection_timing), total_connections))
```

24/24 [19:16<00:00, 48.19s/it]

About 200k host pairs and 1.2 to 1.3 million connection events

100%

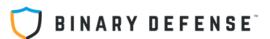

#### Hunting for Network Beacons like RITA

This code is inspired by and adapted from the algorithm in the open source project RITA from Active Countermeasures: https://github.com/activecm/rita

The algorithm that analyzes network traffic to compute a beacon score can be found in this file: https://github.com/activecm/rita/blob/master/pkg/beacon/analyzer.go

This works by looking at each pair of communicating IP addresses and the timing of all the network connections between them. It computes the difference in time between each connection and then scores them based on the following factors:

- How regularly spaced apart are the connections?
- What much dispersion is there between median timing and outliers?
- How many connections are there over time?

Run the code block below to do all of the calculations for you. It ignores any pairs of hosts that had fewer than six total connections.

```
beacon_scores = []
[24]:
      ip_pair_score_list = [] # for building a selection drop down later
      current_time = datetime.now(tz=pytz.utc)
      earliest_time = current_time
      # compute the beacon score for each pair of communicating IPs
      for ip_pair in connection_timing.keys():
         try:
              local_ip = ipaddress.ip_address(ip_pair[0])
              remote_ip = ipaddress.ip_address(ip_pair[1])
          except:
              continue
         if local_ip.is_private and remote_ip.is_private:
              continue
         if local_ip.is_loopback and remote_ip.is_loopback:
              continue
         timing_list = connection_timing[ip_pair]
```

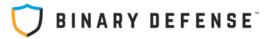

## Top Potential Beacons by Overall Score

Now it is time to review the results. We can look at the data in different ways, but the most useful way to sort is by the beacon scores computed above, with the highest scores on top. Run the code block below to view the dataframe sorted by score. Adjust the number in the dataframe head() function below to get the top 10, top 25 or whatever number you want to review.

```
beacons df.set index("score")
[25]:
      beacons_df.sort_values("score", ascending=False, inplace=True)
      num_conns_slider = widgets.IntSlider(min=5, max=200, step=5, value=10)
      num results slider = widgets.IntSlider(min=1, max=50, step=1, value=10)
      def filter_beacons(min_conns=10, num_results=10):
         filtered = beacons_df[beacons_df['num_conns']>=min_conns].head(num_results)
         filtered.set_index("score")
          return filtered
      widgets.interact_manual(filter_beacons,min_conns=num_conns_slider,num_results=num_results_slider)
      # If you don't want the interactive sliders, comment out above and replace with two lines below:
      #beacons_df.sort_values("score", ascending=False, inplace=True)
      #beacons df.head(25)
        min_conns
      num_results —
```

If there are a lot of results, it can be helpful to filter out the ones with few connections to help focus. Once every 10 minutes =  $\sim$ 144 in 24 hrs

Run Interact

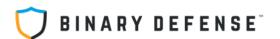

min\_conns 10
num\_results 10

Run Interact

skew score: 1.0 - Bowley Number/Bowley Density (25/50/75 percentiles) madm score: Median Absolute Dispersion about the Median

count score: Number of beacons >= expected from first conn to now

|     | score | ip_pair                      | skew_score | madm_score | count_score | beacon_interval_high | beacon_interval_low | earliest_conn          | latest_conn            | num_conns |
|-----|-------|------------------------------|------------|------------|-------------|----------------------|---------------------|------------------------|------------------------|-----------|
| 151 | 0.984 | (10 60, 72. 53)              | 0.990208   | 0.96170    | 1.000000    | 3602.2144            | 3596.9634           | 2021-01-23<br>07:23:35 | 2021-01-24<br>06:23:25 | 23        |
| 765 | 0.696 | 2061:fe80::,<br>afca:b0      | 0.989938   | 0.87285    | 0.225129    | 328.1731             | 314.5573            | 2021-01-23<br>13:10:56 | 2021-01-23<br>15:08:16 | 22        |
| 817 | 0.675 | <u>0</u> :961c::,<br>345a::) | 0.956522   | 0.99960    | 0.068222    | 40.3454              | 40.2870             | 2021-01-23<br>09:20:09 | 2021-01-23<br>10:49:30 | 133       |
| 829 | 0.670 | 20:8d1::,<br>29e1::)         | 1.000000   | 0.99980    | 0.007289    | 843.0170             | 9.9892              | 2021-01-23<br>06:56:33 | 2021-01-23<br>08:58:54 | 63        |
| 429 | 0.665 | (10 37, 72. 240)             | 0.992855   | 0.00000    | 1.000000    | 14585.2690           | 33.5100             | 2021-01-23<br>09:00:15 | 2021-01-24<br>04:22:53 | 11        |
| 286 | 0.660 | (10 246, 72. 240)            | 0.978596   | 0.00000    | 1.000000    | 11043.9411           | 3608.3541           | 2021-01-23<br>09:25:18 | 2021-01-24<br>06:39:53 | 12        |
| 270 | 0.660 | (10.229, 72.2240)            | 0.999085   | 0.00000    | 0.979925    | 13236.6060           | 27.1882             | 2021-01-23<br>12:20:13 | 2021-01-24<br>06:38:14 | 13        |
| 311 | 0.658 | (10 40, 72. 240)             | 0.972312   | 0.00000    | 1.000000    | 9395.9012            | 115.5832            | 2021-01-23<br>07:48:39 | 2021-01-24<br>04:57:12 | 17        |
| 421 | 0.657 | (10. 18, 205. 42)            | 0.970307   | 0.00000    | 1.000000    | 13975.1920           | 3.7830              | 2021-01-23<br>13:44:53 | 2021-01-24<br>03:56:27 | 11        |
| 170 | 0.656 | (10. 66, 204. 9)             | 0.989241   | 0.94520    | 0.031394    | 8.5808               | 1.7526              | 2021-01-24<br>06:36:06 | 2021-01-24<br>06:37:07 | 13        |

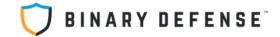

#### Let's get Visual

"Those who do not learn from histograms are destined to keep repeating their analyses"

Select an IP pair from the list below and click the "Run interact" button to generate a histogram of the connection times. The graph shows how many connections were detected in each 10 minute bucket. So, if connections happened once a minute, you should see vertical bars closely spaced, all at the 10 count level.

```
[32]: current_ip_pair = None
      def viewplot(ip_info):
          # "linking function with output"
          score, ip_pair = ip_info.split(":", 1)
          global current ip pair
          current_ip_pair = tuple(ip_pair.split("-", 1))
          plot = pd.DataFrame(connection_timing[current_ip_pair], columns=['time'])
          # Setting the date as the index since the Grouper works on Index,
          # the date column is not dropped to be able to count
          plot.set_index('time', drop=False, inplace=True)
          # Get the histogram
          mid_time = earliest_time + (current_time-earliest_time)/2
          plot.groupby(pd.Grouper(freq='10Min')).count().plot(kind='bar',
                                                              xticks=(),
                                                             yticks=range(0,20),
                                                             grid=True, legend=False,
                                                             title=str(current_ip_pair),
                                                             color='red',
                                                             xlim=(earliest_time, current_time))
          return plot
      # Create an interactive selector
      ip_select = widgets.Select(options=ip_pair_score_list[:num_results_slider.value+1],
                                  width='400px', height='800px')
      widgets.interact_manual(viewplot, ip_info=ip_select)
```

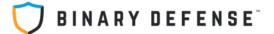

#### Run Interact

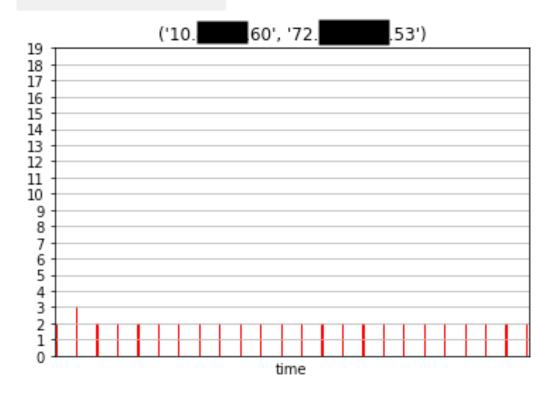

#### time

| 2021-01-23 07:23:35.120000+00:00 | 2021-01-23 07:23:35.120000+00:00 |
|----------------------------------|----------------------------------|
| 2021-01-23 07:23:35.331000+00:00 | 2021-01-23 07:23:35.331000+00:00 |
| 2021-01-23 08:24:06.132000+00:00 | 2021-01-23 08:24:06.132000+00:00 |
| 2021-01-23 08:24:06.391000+00:00 | 2021-01-23 08:24:06.391000+00:00 |
| 2021-01-23 08:24:06.603000+00:00 | 2021-01-23 08:24:06.603000+00:00 |
| 2021-01-23 09:23:35.916000+00:00 | 2021-01-23 09:23:35.916000+00:00 |
| 2021-01-23 09:23:36.132000+00:00 | 2021-01-23 09:23:36.132000+00:00 |
| 2021-01-23 10:23:28.172000+00:00 | 2021-01-23 10:23:28.172000+00:00 |
| 2021-01-23 10:23:28.392000+00:00 | 2021-01-23 10:23:28.392000+00:00 |
| 2021-01-23 11:23:27.797000+00:00 | 2021-01-23 11:23:27.797000+00:00 |
| 2021-01-23 11:23:28.001000+00:00 | 2021-01-23 11:23:28.001000+00:00 |
| 2021-01-23 12:23:27.913000+00:00 | 2021-01-23 12:23:27.913000+00:00 |
| 2021-01-23 12:23:28.129000+00:00 | 2021-01-23 12:23:28.129000+00:00 |
| 2021-01-23 13:23:27.735000+00:00 | 2021-01-23 13:23:27.735000+00:00 |
| 2021-01-23 13:23:27.961000+00:00 | 2021-01-23 13:23:27.961000+00:00 |
| 2021-01-23 14:23:28.038000+00:00 | 2021-01-23 14:23:28.038000+00:00 |
| 2021-01-23 14:23:28.258000+00:00 | 2021-01-23 14:23:28.258000+00:00 |
|                                  |                                  |

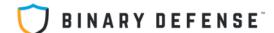

#### **Investigate Suspicious Processes**

Now that you have suspicious connections to check into, we need to see which processes were responsible for those network connections.

Run the code block below to view the results for the IP pair that you selected for the histogram view above.

Note that these results are for processes from the last three days that had communications between the two IP addresses

ip\_process\_query = process\_query % (current\_ip\_pair[0], current\_ip\_pair[1])
df\_matching\_processes = qry\_prov.exec\_query(query=ip\_process\_query)
df\_matching\_processes

| [40]: |     | Hostname | UserName          | FileName   |              | CommandLine | ProcessId | Lo  | callP |     | RemotelP | RemotePort | count_ |
|-------|-----|----------|-------------------|------------|--------------|-------------|-----------|-----|-------|-----|----------|------------|--------|
|       | 0   | hq-p     | svcsqlserveragent | DTExec.exe | FILE "\"\\HO | xIntegrati  | 3716      | 10. | 160   | 72. | 53       | 47142      | 1      |
|       | 1   | hq-p     | svcsqlserveragent | DTExec.exe | FILE "\"\\HO | xIntegrati  | 3716      | 10. | 160   | 72. | .53      | 57867      | 1      |
|       | 2   | hq-p     | svcsqlserveragent | DTExec.exe | FILE "\"\\HO | xIntegrati  | 5516      | 10. | 160   | 72. | .53      | 16254      | 1      |
|       | 3   | hq-p     | svcsqlserveragent | DTExec.exe | FILE "\"\\HO | xIntegrati  | 5516      | 10. | 160   | 72. | .53      | 32200      | 1      |
|       | 4   | hq-p     | svcsqlserveragent | DTExec.exe | FILE "\"\\HO | xIntegrati  | 296       | 10. | 160   | 72. | 53       | 35740      | 1      |
|       |     |          |                   |            |              |             |           |     |       |     |          |            |        |
|       | 141 | hq-p     | svcsqlserveragent | DTExec.exe | FILE "\"\\HO | xIntegrati  | 5888      | 10. | 160   | 72. | .53      | 50984      | 1      |
| 1     | 42  | hq-p     | svcsqlserveragent | DTExec.exe | FILE "\"\\HO | xIntegrati  | 2992      | 10. | 160   | 72. | .53      | 37749      | 1      |
| •     | 43  | hq-p     | svcsqlserveragent | DTExec.exe | FILE "\"\\HO | xIntegrati  | 2992      | 10. | 160   | 72. | 53       | 36215      | 1      |
| 1     | 44  | hq-p     | svcsqlserveragent | DTExec.exe | FILE "\"\\HO | xIntegrati  | 2892      | 10. | 160   | 72. | .53      | 50810      | 1      |
| •     | 45  | hq-p     | svcsqlserveragent | DTExec.exe | FILE "\"\\HC | xIntegrati  | 2892      | 10. | 160   | 72. | 53       | 63048      | 1      |

#### Score: 0.668, skew: 1.0, madm: 0.99, count: 0.003

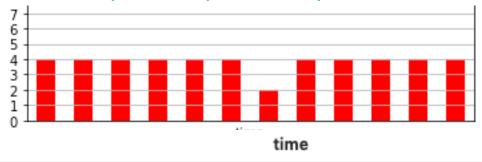

| 23 13:10:56.  |
|---------------|
| 23 13:10:56.  |
| -23 13:16:11. |
| -23 13:16:11. |
| -23 13:21:27  |
| -23 13:21:27  |
| 23 13:26:44.  |
| 23 13:26:44.  |
|               |

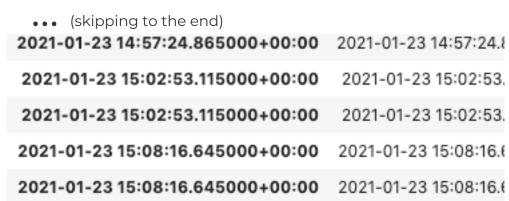

## Score: 0.662, skew: 0.96, madm:0.99, count: 0.028

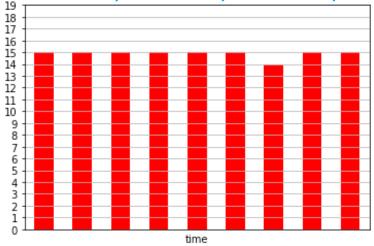

| 2021-01-23 09:20:09.237000+00:00 | 2021-01-23 09:20:09.  |
|----------------------------------|-----------------------|
| 2021-01-23 09:20:49.565000+00:00 | 2021-01-23 09:20:49.  |
| 2021-01-23 09:21:29.886000+00:00 | 2021-01-23 09:21:29.  |
| 2021-01-23 09:22:10.199000+00:00 | 2021-01-23 09:22:10.  |
| 2021-01-23 09:22:50.503000+00:00 | 2021-01-23 09:22:50.  |
|                                  |                       |
| 2021-01-23 10:46:49.640000+00:00 | 2021-01-23 10:46:49.6 |
| 2021-01-23 10:47:29.974000+00:00 | 2021-01-23 10:47:29.  |
| 2021-01-23 10:48:10.289000+00:00 | 2021-01-23 10:48:10.: |
| 2021-01-23 10:48:50.598000+00:00 | 2021-01-23 10:48:50.  |
| 2021-01-23 10:49:30.897000+00:00 | 2021-01-23 10:49:30.  |

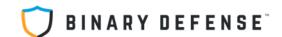

#### Score: 0.665, skew: 0.99, madm:0, count: 1.0

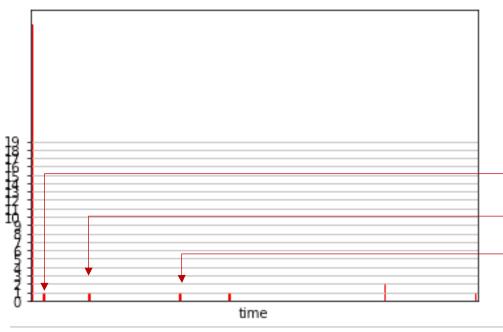

2021-01-23 08:51:24.323000+00:00 2021-01-23 08:51:24.323000 2021-01-23 08:51:24.356000 2021-01-23 08:51:24.356000+00:00 2021-01-23 08:51:24.397000+00:00 2021-01-23 08:51:24.397000 2021-01-23 08:51:24.430000+00:00 2021-01-23 08:51:24.430000 2021-01-23 08:51:24.464000+00:00 2021-01-23 08:51:24.464000 2021-01-23 08:51:24.497000 2021-01-23 08:51:24.497000+00:00 2021-01-23 08:51:24.531000+00:00 2021-01-23 08:51:24.531000 2021-01-23 08:51:24.564000+00:00 2021-01-23 08:51:24.564000 2021-01-23 08:51:24.599000+00:00 2021-01-23 08:51:24.599000 2021-01-23 08:51:24.640000+00:00 2021-01-23 08:51:24.640000 ••• (skipping to the end)

| 2021-01-23 08:51:27.200000+00:00 | 2021-01-23 08:51:27.200000 |
|----------------------------------|----------------------------|
| 2021-01-23 08:51:27.240000+00:00 | 2021-01-23 08:51:27.240000 |
| 2021-01-23 08:51:27.273000+00:00 | 2021-01-23 08:51:27.273000 |
| 2021-01-23 08:51:27.309000+00:00 | 2021-01-23 08:51:27.309000 |
| 2021-01-23 09:24:48.796000+00:00 | 2021-01-23 09:24:48.796000 |
| 2021-01-23 11:25:32.471000+00:00 | 2021-01-23 11:25:32.471000 |
| 2021-01-23 15:28:12.806000+00:00 | 2021-01-23 15:28:12.806000 |
| 2021-01-23 17:30:41.769000+00:00 | 2021-01-23 17:30:41.769000 |
| 2021-01-24 00:25:34.233000+00:00 | 2021-01-24 00:25:34.233000 |
| 2021-01-24 00:25:34.270000+00:00 | 2021-01-24 00:25:34.270000 |
| 2021-01-24 04:27:31.531000+00:00 | 2021-01-24 04:27:31.531000 |

All of these are the big spike at the start

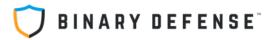

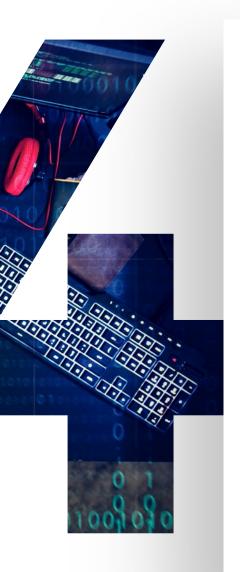

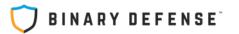

## **INGREDIENT #4: MALWARE!**

## We have to have something to hunt! Let's try:

- 1. BazaLoader -> BazaBackdoor
- 2. Cobalt Strike Beacon
- 3. Custom VBS RAT with Google Scripts C2

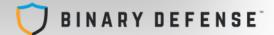

#### Query for Sysmon

If you use Sysmon to collect Event ID 3 (Network Connections) then uncomment the code block below and run it:

```
# Sysmon Event ID 3 -- if you already have a custom function
# to parse Sysmon events, you may simplify this query by using
# that. This notebook makes no assumptions or requirements for
# custom queries that you might have set up and parses the raw event.
# If you're looking for a good Sysmon parser custom function, see this:
# https://github.com/Azure/Azure-Sentinel/tree/master/Parsers/Sysmon
# or this:
# https://github.com/BlueTeamLabs/sentinel-attack/tree/master/parser
network_conn_query = '''Event
  where Source == "Microsoft-Windows-Sysmon"
  where EventID == 3
  where TimeGenerated between (datetime(%s) .. datetime(%s))
  extend EvData = parse_xml(EventData)
  extend EventDetail = EvData.DataItem.EventData.Data
  project-away EventData, EvData
  extend NetworkConnectionInitiated = tobool(EventDetail.[7].["#text"])
  extend LocalIP = tostring(EventDetail.[9].["#text"])
  extend RemoteIP = tostring(EventDetail.[14].["#text"])
  where isnotempty(RemoteIP)
  where NetworkConnectionInitiated == true
 project TimeGenerated, LocalIP, RemoteIP
process_query = '''
Event
```

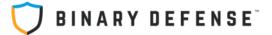

## MALWARE BEACONS IN SMALL TEST ENVIRONMENT

min\_conns 10

num\_results — 1

Run Interact

| s   | score | ip_pair                         | skew_score | madm_score | count_score | beacon_interval_high | beacon_interval_low | earliest_conn          | latest_conn            | num_conns |
|-----|-------|---------------------------------|------------|------------|-------------|----------------------|---------------------|------------------------|------------------------|-----------|
| 2 ( | 0.982 | (10.11.0.107,<br>45.14.226.121) | 0.994547   | 0.951100   | 1.000000    | 311.2516             | 101.9286            | 2021-01-22<br>18:49:05 | 2021-01-23<br>18:42:27 | 307       |
| 0   | 0.981 | (10.10.0.2,<br>172.217.2.110)   | 0.948571   | 0.994300   | 1.000000    | 61.3040              | 60.4400             | 2021-01-22<br>21:41:55 | 2021-01-23<br>18:46:02 | 1246      |
| 1 ( | 0.805 | (10.10.0.2,<br>172.217.7.161)   | 0.865598   | 0.993000   | 0.556134    | 61.4327              | 60.3143             | 2021-01-22<br>21:41:56 | 2021-01-23<br>18:46:02 | 692       |
| 5 ( | 0.782 | (10.10.0.2,<br>172.217.7.129)   | 0.964174   | 0.994650   | 0.385421    | 61.3763              | 60.4852             | 2021-01-22<br>23:04:07 | 2021-01-23<br>15:34:18 | 448       |
| 4 ( | 0.547 | (10.10.0.2,<br>172.217.12.225)  | 0.564692   | 0.992233   | 0.082582    | 61.8090              | 60.3183             | 2021-01-23<br>02:10:47 | 2021-01-23<br>15:46:28 | 80        |
| 3 ( | 0.488 | (10.10.0.2,<br>52.113.194.132)  | 0.773419   | 0.000000   | 0.688671    | 2130.2350            | 8.7700              | 2021-01-22<br>19:10:04 | 2021-01-23<br>18:41:01 | 112       |

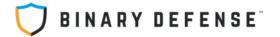

## **BAZA BACKDOOR**

Score: 0.98, skew: 0.99, madm: 0.95, count: 1.0

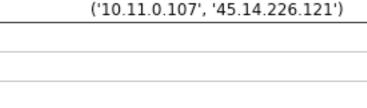

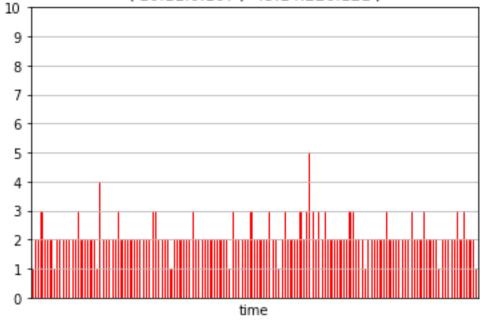

- Malware check-in approx. every 5 minutes
- **Continuous connections all day and night**
- All from one process: cmd.exe, one PID
- **Hypothesis: process tampering**

| 2021-01-22 18:07:44.790000+00:00 | 2021-01-22 18:07:44.790000+00:00 |
|----------------------------------|----------------------------------|
| 2021-01-22 18:12:52.530000+00:00 | 2021-01-22 18:12:52.530000+00:00 |
| 2021-01-22 18:18:01.293000+00:00 | 2021-01-22 18:18:01.293000+00:00 |
| 2021-01-22 18:23:14.913000+00:00 | 2021-01-22 18:23:14.913000+00:00 |
| 2021-01-22 18:28:22.943000+00:00 | 2021-01-22 18:28:22.943000+00:00 |
|                                  |                                  |
| 2021-01-23 17:43:56.967000+00:00 | 2021-01-23 17:43:56.967000+00:00 |
| 2021-01-23 17:49:05.573000+00:00 | 2021-01-23 17:49:05.573000+00:00 |
| 2021-01-23 17:54:13.993000+00:00 | 2021-01-23 17:54:13.993000+00:00 |
| 2021-01-23 17:59:23.780000+00:00 | 2021-01-23 17:59:23.780000+00:00 |
| 2021-01-23 18:04:31.920000+00:00 | 2021-01-23 18:04:31.920000+00:00 |

time

| : | Hostname     | UserName                  | ProcessPath                 | FileName | ProcessId | LocalIP     | RemotelP      | RemotePort | count_ |
|---|--------------|---------------------------|-----------------------------|----------|-----------|-------------|---------------|------------|--------|
| 0 | Work-0011-DM | ACCOUNTSPAYABLE\dmichaels | C:\Windows\System32\cmd.exe | cmd.exe  | 5000      | 10.11.0.107 | 45.14.226.121 | 443        | 789    |

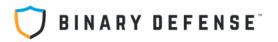

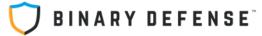

## **GOOGLE SCRIPT VBS BACKDOOR**

Score: 0.98, skew: 0.95, madm: 0.99, count: 1.0

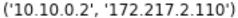

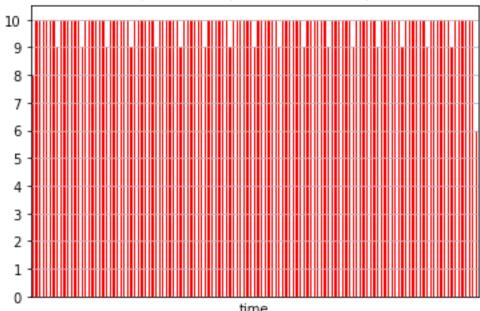

- Malware check-in approx. every 60 sec.
- Mostly from cscript.exe, but also Teams
- More than one IP for script.google.com

#### time

| 2021-01-22 21:41:55.357000+00:00 |
|----------------------------------|
| 2021-01-22 21:42:56.670000+00:00 |
| 2021-01-22 21:43:57.563000+00:00 |
| 2021-01-22 21:44:58.890000+00:00 |
| 2021-01-22 21:45:59.773000+00:00 |
|                                  |
| 2021-01-23 18:41:57.327000+00:00 |
| 2021-01-23 18:42:58.343000+00:00 |
| 2021-01-23 18:43:59.220000+00:00 |
| 2021-01-23 18:45:00.030000+00:00 |
| 2021-01-23 18:46:02.613000+00:00 |
|                                  |

|   | Hostname         | UserName                      | ProcessPath                                        | FileName    | ProcessId | LocalIP   | RemotelP      | RemotePort | count_ |  |
|---|------------------|-------------------------------|----------------------------------------------------|-------------|-----------|-----------|---------------|------------|--------|--|
| 0 | Work-0017-<br>RP | ACCOUNTSPAYABLE\rparker       | C:\Windows\System32<br>\cscript.exe                | cscript.exe | 3732      | 10.10.0.2 | 172.217.2.110 | 443        | 1637   |  |
| 1 | Work-0017-<br>RP | ACCOUNTSPAYABLE\rparker       | C:\WINDOWS\system32<br>\cscript.exe                | cscript.exe | 3732      | 10.10.0.2 | 172.217.2.110 | 443        | 1      |  |
| 2 | Work-0017-<br>RP | ACCOUNTSPAYABLE\Administrator | C:\Users\Administrator\AppData<br>\Local\Microsoft | Teams.exe   | 6808      | 10.10.0.2 | 172.217.2.110 | 443        | 1      |  |

## **COBALT STRIKE BEACON**

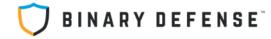

Score: 0.57, skew: 0.93, madm: 0.68, count: 0.094

('10.12.0.28', '104.237.151.40')

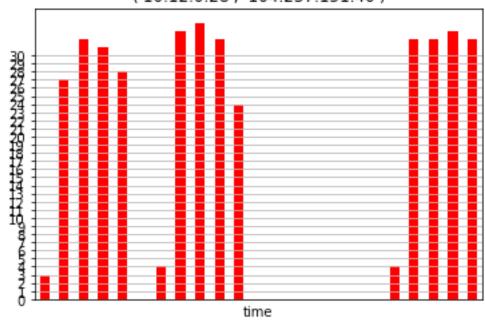

- Beacon interval: 45 sec. with 37% jitter
- Stopped and started several times in 24hrs
- Helpful to filter list for high # of connections

| 2021-01-18 22:18:08.177000+00:00 | 2021-01-18 22:18:08.177000+00:00 |
|----------------------------------|----------------------------------|
| 2021-01-18 22:18:43.670000+00:00 | 2021-01-18 22:18:43.670000+00:00 |
| 2021-01-18 22:19:21.720000+00:00 | 2021-01-18 22:19:21.720000+00:00 |
| 2021-01-18 22:20:05.197000+00:00 | 2021-01-18 22:20:05.197000+00:00 |
| 2021-01-18 22:20:41.490000+00:00 | 2021-01-18 22:20:41.490000+00:00 |
|                                  |                                  |
| 2021-01-19 01:58:12.567000+00:00 | 2021-01-19 01:58:12.567000+00:00 |
| 2021-01-19 01:58:46.650000+00:00 | 2021-01-19 01:58:46.650000+00:00 |
| 2021-01-19 01:58:52.230000+00:00 | 2021-01-19 01:58:52.230000+00:00 |
| 2021-01-19 01:59:20.230000+00:00 | 2021-01-19 01:59:20.230000+00:00 |
|                                  |                                  |

|   | Hostname         | UserName                       | ProcessPath                                        | FileName           | ProcessId | LocalIP    | RemotelP       | RemotePort | count_ |
|---|------------------|--------------------------------|----------------------------------------------------|--------------------|-----------|------------|----------------|------------|--------|
| 0 | Work-0013-<br>RS | WORK-0013-<br>RS\Rheese Spiess | C:\Users\Rheese Spiess\Desktop<br>\Stager\beacon_n | beacon_nostage.exe | 4504      | 10.12.0.28 | 104.237.151.40 | 443        | 662    |
| 1 | Work-0013-<br>RS | WORK-0013-<br>RS\Rheese Spiess | C:\Users\Rheese Spiess\Desktop<br>\Stager\beacon_n | beacon_nostage.exe | 3360      | 10.12.0.28 | 104.237.151.40 | 443        | 646    |

## **MICROSOFT TEAMS**

Score: 0.49, skew: 0.77, madm:0.0, count: 0.68

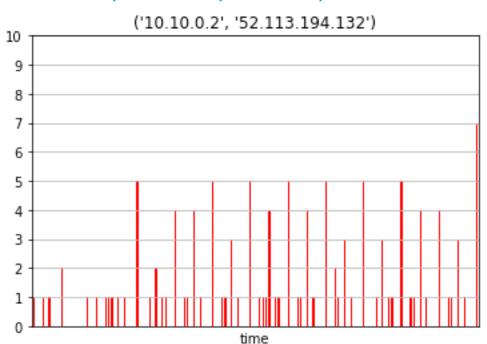

#### This is fine

| ProcessPath                                                | FileName          | ProcessId | LocalIP   | RemoteIP       | RemotePort | count_ |
|------------------------------------------------------------|-------------------|-----------|-----------|----------------|------------|--------|
| C:\Users\rparker<br>\AppData\Local<br>\Microsoft\Teams     | Teams.exe         | 7884      | 10.10.0.2 | 52.113.194.132 | 443        | 17     |
| C:\Users<br>\Administrator<br>\AppData\Local<br>\Microsoft | OneDriveSetup.exe | 8956      | 10.10.0.2 | 52.113.194.132 | 443        | 1      |

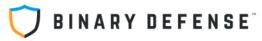

| - |   |   |
|---|---|---|
|   | m |   |
|   |   | - |
|   |   |   |
|   |   |   |

| 2021-01-22 19:10:04.453000+00:00 | 2021-01-22 19:10:04.453000+00:00 |
|----------------------------------|----------------------------------|
| 2021-01-22 19:40:13.853000+00:00 | 2021-01-22 19:40:13.853000+00:00 |
| 2021-01-22 20:00:04.770000+00:00 | 2021-01-22 20:00:04.770000+00:00 |
| 2021-01-22 20:40:03.953000+00:00 | 2021-01-22 20:40:03.953000+00:00 |
| 2021-01-22 20:40:52.543000+00:00 | 2021-01-22 20:40:52.543000+00:00 |
|                                  |                                  |
| 2021-01-23 18:40:12.770000+00:00 | 2021-01-23 18:40:12.770000+00:00 |
| 2021-01-23 18:40:22.663000+00:00 | 2021-01-23 18:40:22.663000+00:00 |
| 2021-01-23 18:40:32.547000+00:00 | 2021-01-23 18:40:32.547000+00:00 |
| 2021-01-23 18:40:36.963000+00:00 | 2021-01-23 18:40:36.963000+00:00 |
| 2021-01-23 18:41:01.923000+00:00 | 2021-01-23 18:41:01.923000+00:00 |

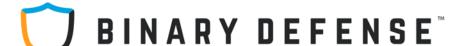

## **QUESTIONS?**

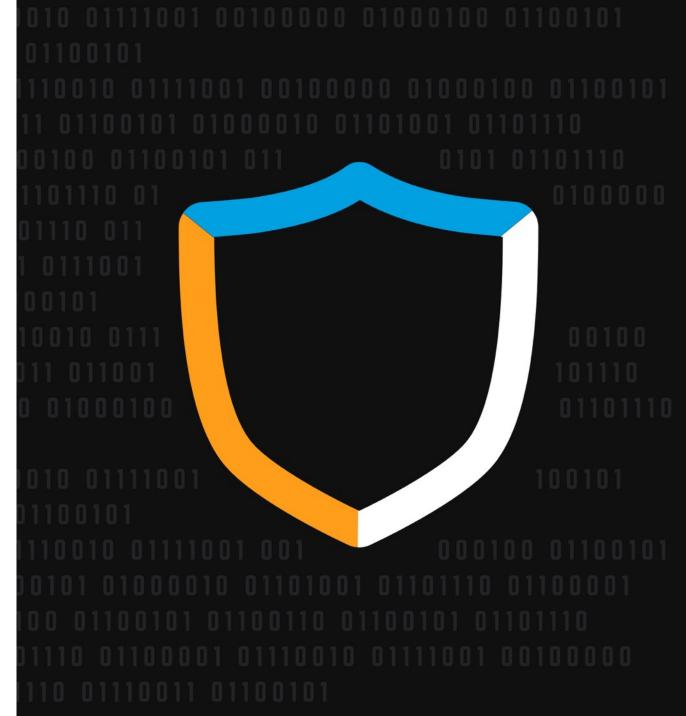